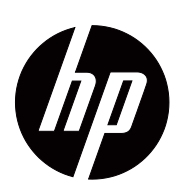

V191,LV1911,W1971a,W1972a,W1952a,W1972b LV2011,LV2011q,W2071d,W2072a,W2072b,W2052a LV2311,W2371d Návod pre používateľa

© 2011,2012 Hewlett-Packard Development Company, L.P. Microsoft, Windows, a Windows Vista sú buď ochranné známky alebo registrované ochranné známky spoločnosti Microsoft Corporation registrované buď v Spojených štátoch amerických a/alebo v iných krajinách.

Jediné záruky pre produkty HP a služby sú uvedené v prehláseniach o výslovnej záruke poskytovanej na takéto produkty a služby. Žiadny text v tomto dokumente sa nesmie interpretovať ako dodatočná záruka. Spoločnosť HP nepreberá žiadnu zodpovednosť za technické alebo redakčné chyby alebo omyly.

V tomto dokumente sa uvádzajú majetkové informácie, ktoré sú chránené autorským právom. Žiadna časť tohto dokumentu sa nesmie kopírovať, reprodukovať alebo prekladať do iného jazyka bez predbežného písomného súhlasu spoločnosti Hewlett Packard.

Číslo dokumentu: 672294-234

Fourth vydanie (may 2012)

# <span id="page-3-0"></span>**O tomto návode pre používateľa**

V tomto návode sa uvádzajú informácie týkajúce sa nasstavenia monitora, inštalácie ovládačov, používania ponuky zobrazovanej na obrazovke, odstraňovanie problémov a technické parametre.

 **VAROVANIE!** Text označený týmto symbolom znamená, že nedodržiavanie pokynov môže mať za následod zranenie alebo smrť.

**A** POZOR: Text označený týmto symbolom znamená, že nedodržiavanie pokynov môže mať za následod poškodenie zariadenia alebo stratu incormácií.

**POZNÁMKA:** Text označený týmto symbolom predstavuje dôležité doplnkové informácie.

# **Obsah**

#### **[O tomto návode pre používate](#page-3-0)ľa**

### **[1. Funkcie produktu](#page-6-0)**

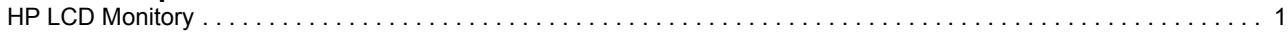

# **[2. Pokyny týkajúce sa bezpe](#page-7-0)čnosti a údržby**

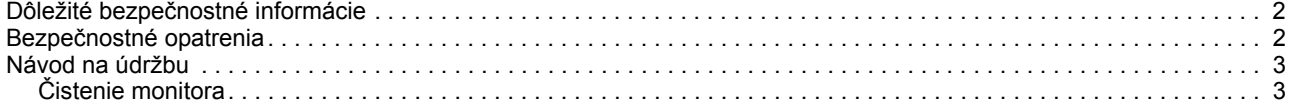

### **[3. Príprava monitora](#page-9-0)**

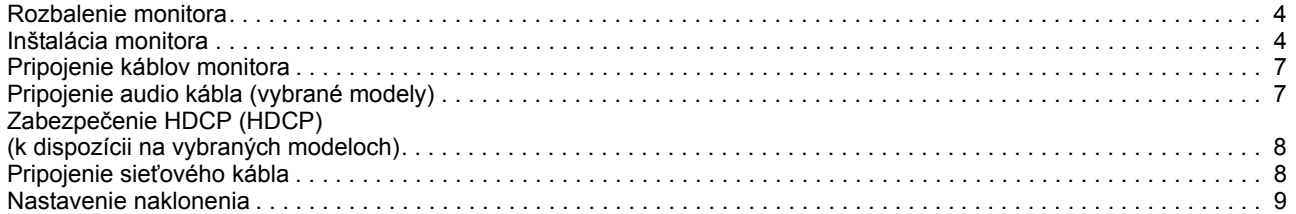

#### **[4. Uvedenie monitora do](#page-15-0) činnosti**

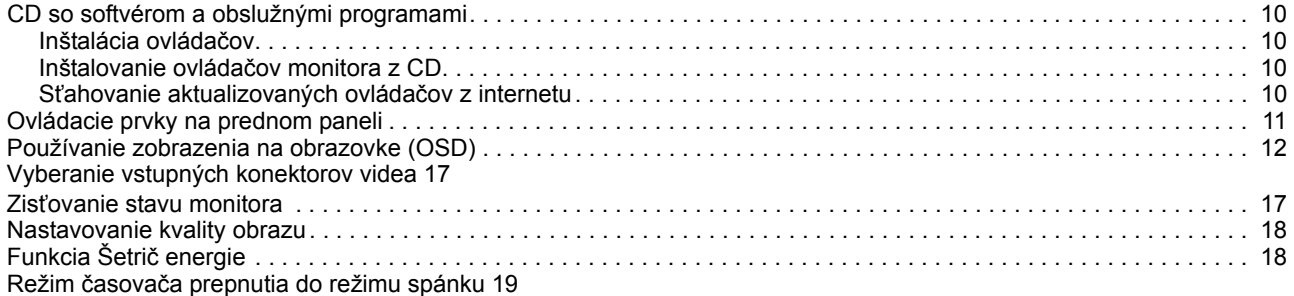

#### **A. Odstraň[ovanie problémov](#page-25-0)**

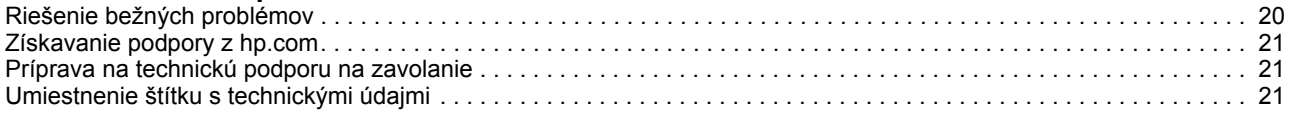

### **[B. Technické parametre](#page-27-0)**

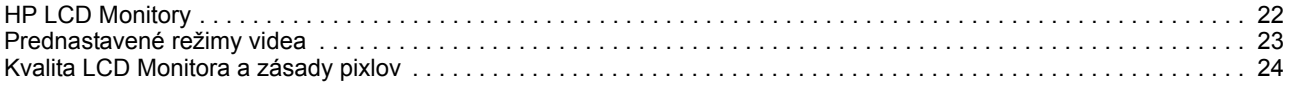

## **[C. Agentúrne riadiace oznamy](#page-30-0)**

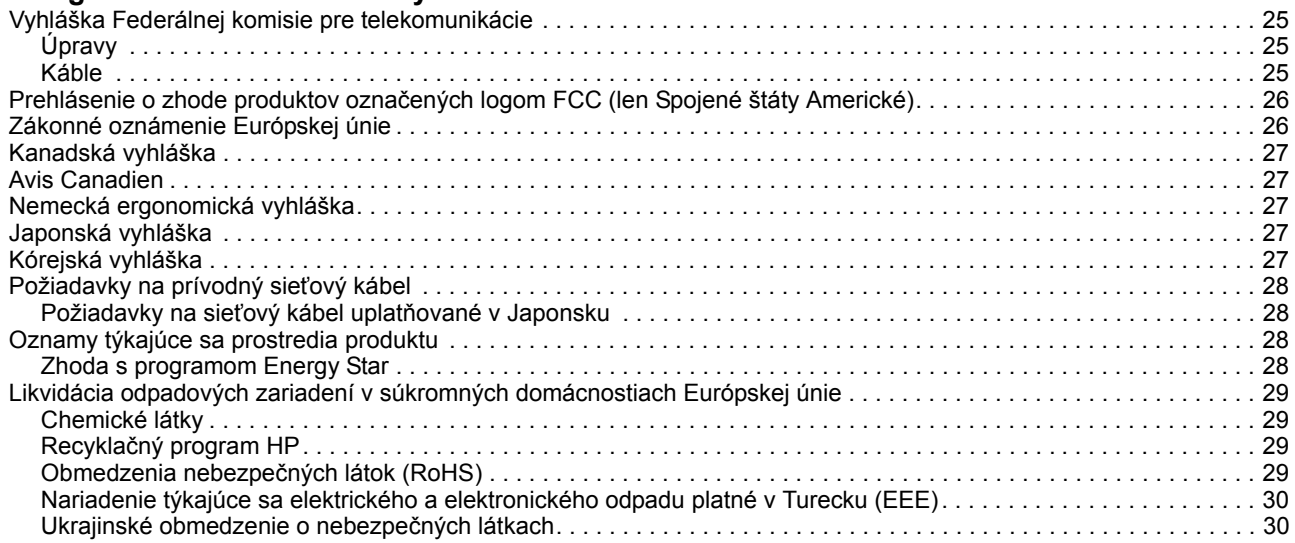

# <span id="page-6-0"></span>**1. Funkcie produktu**

### <span id="page-6-1"></span>**HP LCD Monitory**

LCD monitory HP (displej z tekutých kryštálov) majú aktívnu matricu a obrazovku s tenkou tranzistorovou vrstvou (TFT) s nasledovnými parametrami:

- Displej s veľkou uhlopriečkou
- Maximálne graficié rozlíšenie: 1366 x 768 @ 60Hz (18,5 palcov) 1600 x 900 @ 60Hz (20 palcov) 1920 x 1080 @ 60Hz (23 palcov) Plus celoobrazovková podpora nižších rozlíšení
- Analógový signál VGA
- Digitálny DVI signál na vybraných modeloch
- Pohodlné pozeranie zo sediacej alebo stojacej polohy, alebo pri pohybovaní sa z jednej strany monitora na druhú.
- Nastavenie sklonu
- Odnímateľný podstavec
- Zabudované stereo reproduktory na vybraných modeloch
- Otvor pre bezpečnostný zámok na zamknutie bezpečnostného kábla (bezpečnostný kábel sa predáva samostatne)
- Funkcia Plug and Play (Zapoj a hraj), ak ju podporuje váš počítačový systém
- Nastavenia zobrazenia na obrazovke (OSD) v niekoľkých jazykoch na jednoduché nastavenie a optimalizáciu obrazovky
- Šetrič energie na zníženie spotreby elektrickej energie
- HDCP (zabezpečenie HDCP) na vstupe DVI pre vybrané modely
- CD so softvérom a obslužnými programami: Ovládače **Dokumenty**

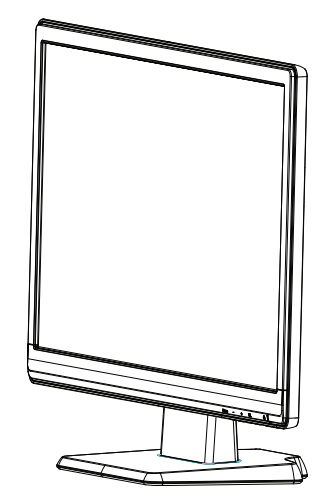

# <span id="page-7-0"></span>**2. Pokyny týkajúce sa bezpečnosti a údržby**

### <span id="page-7-1"></span>**Dôležité bezpečnostné informácie**

Monitor sa dodáva spolu s napájacou šnúrou. Ak sa používa iná napájacia šnúra, používajte len taký zdroj napájania a pripojenie, ktoré sú vhodné pre tento monitor. Informácie týkajúce sa správnej zostavy napájacej šnúry pre tento monitor si pozrite v časti "[Pripojenie sie](#page-13-2)ťového kábla".

**VAROVANIE!** Aby sa znížilo nebezpečenstvo úrazu elektrickým prúdom alebo poškodenie zariadenia:

- Neodpájajte uzemnenie v zástrčke napájacej šnúry. Uzemnovací kolík je dôležitý bezpecnostný prvok.
- Napájaciu šnúru pripájajte do uzemnenej zásuvky, ktorá je stále ľahko prístupná.
- Zariadenie odpájajte od zdroja napájania tak, že napájaciu šnúru vytiahnete z elektrickej zásuvky.

Z dôvodu vašej bezpečnosti nič neklaďte na napájacie šnúry alebo káble. Usporiadajte ich tak, aby nik nemohol stúpať alebo zakopnúť o ne. Neťahajte za napájaciu šnúru alebo kábel. Pri odpájaní z elektrickej zásuvky uchopte zástrčku napájacej šnúry.

Na zníženie nebezpečenstva vážneho zranenia si prečítajte Sprievodcu bezpečnosťou a pohodlím. V tomto sprievodcovi sa používatelia môžu dočítať o správnom pracovisku, inštalácii, pozícii a zdravotných a pracovných návykoch spolu s dôležitými informáciami týkajúcimi sa elektrickej a mechanickej bezpečnosti. Tento sprievodca je umiestnený buď na internetovej stránke http://www.hp.com/ergo, alebo na CD s dokumentáciou, ak je dodaný spolu s monitorom.

**POZOR:** Z dôvodu ochrany monitora a tiež počitača sa všetky napájacie šnúry počítača a jeho periférnych zariadení (ako monitor, tlačiareň, skener) musia zapájať do niektorého zariadenia na ochranu prepätia, ako napríklad plochá elektrická rozvodka alebo zdroja neprerušiteľného napájania (UPS). Avšak nie všetky ploché rozvodky elektrického prúdu zabezpečujú ochranu proti prepätiu; táto vlastnosť musí byť výslovne vyznačená na plochých rozvodkách elektrického prúdu. Používajte plochú rozvodku elektrického prúdu, ktorej výrobca ponúka zásady výmeny poškodenej rozvodky, aby ste v prípade zlyhania ochrany pred prepätím mohli toto zariadenie vymeniť.

Používajte vhodný a správne dimenzovaný nábytok určený na správne umiestnenie vášho HP LCD monitora.

**VAROVANIE:** LCD monitory, ktoré sú nevhodne umiestnené na stolíkoch, knihovničkách, poličkách, stoloch, rečníckych pultoch, skrinkách alebo vozíkoch môžu spadnúť a spôsobiť zranenie osôb. Dávajte pozor nato, aby napájacie šnúry a káble boli do LCD monotira zapojené tak, aby sa nemohli ťahať, uchopiť alebo zakopnúť o ne.

#### <span id="page-7-2"></span>**Bezpečnostné opatrenia**

- Používajte len napájací zdroj a pripojenie, ktoré je kompatibilné s týmto monitorom a ktoré je vyznačené na štítku/zadnom štítku monitora.
- Uistite sa, či celkové ampérové zaťaženie produktov zapojených do zásuvky neprekračuje menovitý prúd elektrickej zásuvky a či celkové ampérové zaťaženie

pruduktov s pripojenou napájacou šnúrou neprekračuje menovitý výkon tejto napájacej šnúry. Ampérové zaťaženie pre každé zariadenie určite podľa výkonu vyznačenom na štítku (ampére alebo A).

- Monitor umiestnite blízko k elektrickej zásuvke, ku ktorej je ľahký prístup. Monitor odpájajte zo zdroja napájania tak, že pevne uchopíte zástrčku a vytiahnete ju zo zásuvky. Monitor nikdy neodpájante ťahaním za napájaciu šnúru.
- Na napájacej šnúre nesmie byť nič položené. Nestúpajte na napájaciu šnúru.

## <span id="page-8-0"></span>**Návod na údržbu**

Aby sa zvýšila výkonnosť a predĺžila životnosť monitora:

- Neotvárajte skrinku monitora ani sa nepokúšajte sami vykonávať servis tohto produktu. Nastavujte len tie ovládacie prvky, ktoré sa uvádzajú v tomto návode na obsluhu. Ak sa monitor nesprávne obsluhuje alebo spadol alebo je poškodený, obráťte sa na autorizovaného obchodného zástupcu HP, predajcu alebo poskytovateľa servisu.
- Používajte len napájací zdroj a pripojenie, ktoré je vhodné pre tento monitor a ktoré je vyznačené na štítku/zadnom štítku monitora.
- Uistite sa, či celkové ampérové zaťaženie produktov zapojených do zásuvky neprekračuje menovitý prúd elektrickej zásuvky a či celkové ampérové zaťaženie pruduktov s pripojenou napájacou šnúrou neprekračuje menovitý výkon tejto napájacej šnúry. Ampérové zaťaženie pre každé zariadenie určite podľa výkonu vyznačenom na štítku (ampére alebo A).
- Monitor umiestnite blízko k elektrickej zásuvke, ku ktorej je ľahký prístup. Monitor odpájajte zo zdroja napájania tak, že pevne uchopíte zástrčku a vytiahnete ju zo zásuvky. Monitor nikdy neodpájante ťahaním za napájaciu šnúru.
- Monitor vypnite, keď sa nepoužíva. Živosnosť monitora môžete značne zvýšiť tým, že budete používať program na šetrenie elektrickej energie a keď sa nepoužíva, monitor udete vypínať.
- Štrbiny a ovory v skrinke monitora zabezpečujú jeho vetrania. Tieto otvory sa nesmú blokovať alebo zakrývať. Na štrbiny alebo otvory v skrinke monitora neklaďte žiadne predmety.
- Monitor nesmie spadnúť alebo byť umiestnený na nestabilnom povrchu.
- Na napájacej šnúre nesmie byť nič položené. Nestúpajte na napájaciu šnúru.
- Monitor musí byť umiestnený na dobre vetranom mieste mimo zdrojov nadmerného svetla, tepla a vlhkosti.
- Pri odmontúvaní podstavca monitora položte monitor prednou časťou dolu na mäkkú plochu, aby sa obrazovka nepoškriabala, nepoškodila alebo nerozbila.

# <span id="page-8-1"></span>**Čistenie monitora**

- 1. Monitor a počítač vypnite.
- 2. Napájaciu šnúru monitora vytiahnite zo zásuvky v stene alebo z plochej rozvodky.
- 3. Plastový povrch monitora očistite čistou handričkou namočenou vo vode.
- 4. Obrazovku monitora čistite s antistatickou handričkou na obrazovky.

**POZOR:** Na čistenie monitora alebo obrazovky nepoužívajte benzín, riedidlo, čpavok alebo iné prchavé látky. Tieto chemikálie môžu poškodiť povrch skrinky monitora a obrazovku.

# <span id="page-9-0"></span>**3. Príprava monitora**

#### <span id="page-9-1"></span>**Rozbalenie monitora**

- 1. Rozbaľte monitor. Uistite sa, či nechýbajú niektoré diely. Škatuľu od monitora si odložte.
- 2. Vypnite počítač a ostatné pripojené zariadenia.
- 3. Na zostavenie monitora si pripravte rovnú plochu. Na umiestnenie monitora obrazovkou dolu budete pri jeho príprave na inštaláciu potrebovať rovnú, mäkkú chránenú plochu.

## <span id="page-9-2"></span>**Inštalácia monitora**

Monitor môžete nainštalovať na pracovný stôl, alebo ho môžete namontovať na stenu. Monitor umiestnite na vhodné, dobre vetrané miesto v blízkosti počítača. Káble monitora pripojte po nainštalovaní monitora.

#### **Príprava monitora na použitie na pracovnom stole**

1. Monitor uložte obrazovkou dolu na rovnú, mäkkú chránenú dosku alebo plochu stola tak, aby oporný podstavec prečnieval cez okraj.

**POZOR:** Obrazovka je krehká. LCD obrazovky sa nedotýkajte ani na ňu netlačte; mohla by sa poškodiť.

2. Stlačte stĺpik na podpornom stĺpiku monitora, kým sa nezablokuje na mieste.

Obrázok 3-1 Namontovanie stĺpika monitora

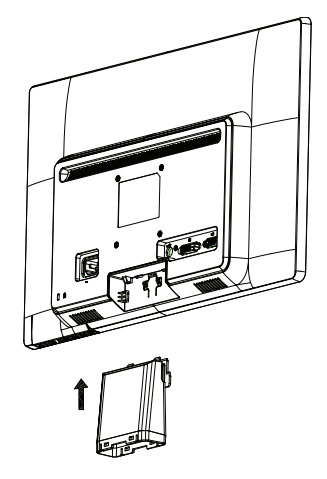

3. Zatlačte základňu do stĺpika, kým sa nezablokuje na svojom mieste.

Obrázok 3-2 Montáž základne

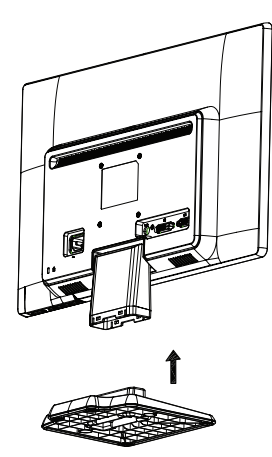

4. Monitor zodvihnite do zvislej polohy a položte na rovný stabilný povrch. Obrázok 3-3 Monitor vo vzpriamenej polohe

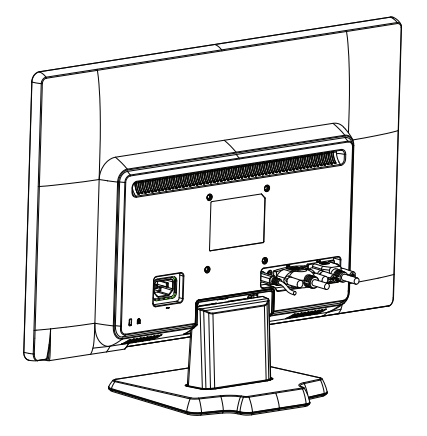

#### **Príprava monitora na montáž na stenu**

1. Skontrolujte stabilitu upevňovacieho prvku na montáž na stenu.

**VAROVANIE!** Aby ste znížili riziko poranenia alebo poškodenia zariadenia, skontrolujte, že upevňovací prvok na montáž na stenu bol pred pripojením monitora správne nainštalovaný a zabezpečený. Pozrite si pokyny dodávané s upevňovacím prvkom na montáž na stenu a overte si, že je schopný uniesť monitor.

- 2. Od monitora odpojte napájací kábel a ostatné káble.
- 3. Monitor položte jeho čelnou stranou na rovný, chránený povrch.

4. Vysuňte základňu od spodnej časti monitora.

Obrázok 3-4 Odsunutie základne od monitora

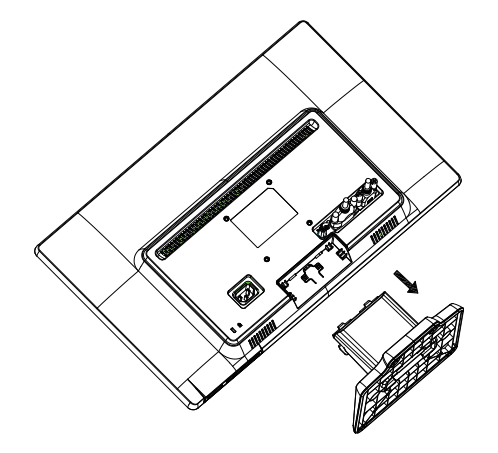

- 5. Došlo k odhaleniu štyroch otvorov so závitmi. Tieto otvory sú pre skrutky na pripojenie výkyvného ramena alebo iného upevňovacieho prvku k zadnej strane monitora.
- 6. Aby ste zabezpečili bezpečné namontovanie monitora, dodržiavajte pokyny dodané s upevňovacím prvkom. Štyri otvory so závitmi na zadnej strane panela vyhovujú norme VESA pre montáž plochých panelových monitorov.
- 7. Namontujte výkyvné rameno alebo iný upevňovací prvok.

# <span id="page-12-0"></span>**Pripojenie káblov monitora**

#### **Pripojenie kábla VGA (analógový) alebo DVI-D (digitálny)**

Na pripojenie vášho monitora k počítaču použite video kábel VGA alebo DVI-D. Aby ste mohli používať DVI, musíte mať grafickú kartu kompatibilnú s DVI. Konektory sú umiestnené v zadnej časti monitora. Uistite sa, či počítač a monitor sú vypnuté a zástrčka je vytiahnutá zo zásuvky.

1. Pripojenia VGA kábla

Jeden koniec video kábla VGA pripojte do konektora v zadnej časti monitora a druhý koniec do video konektora VGA v počítači.

2. Pripojenie DVI-D kábla (dodáva sa s vybratými typmi)

Jeden koniec video kábla DVI-D pripojte do konektora v zadnej časti monitora a druhý koniec do video konektora DVI-D v počítači. Tento kábel môžete používať len vtedy, keď je vo vašom počítači nainštalovaná grafická vyhovujúca pre DVI. Monitor sa dodáva spolu s konektorom DVI-D a káblom.

Obrázok č. 3-5 Pripojenie kábla VGA alebo DVI-D - polohy konektora sa môžu meniť

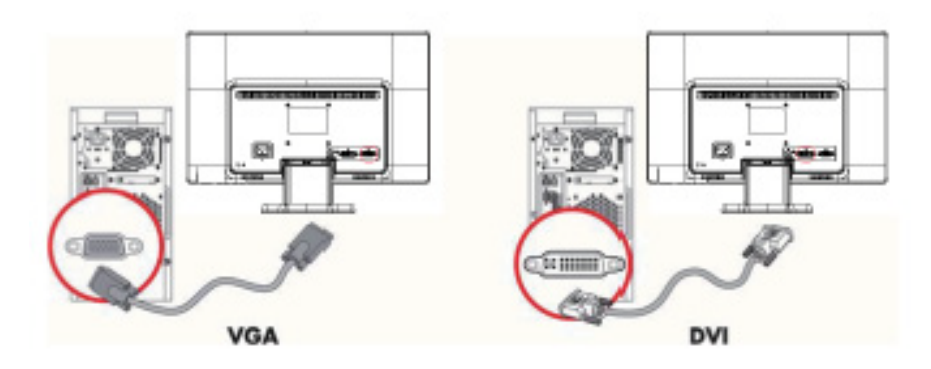

**POZNÁMKA:** Ak sa používa VGA alebo DVI signál, musíte zvuk pripojiť samostatne, pretože VGA alebo DVI signál konvertuje len obrazové údaje a nie zvukové údaje.

# <span id="page-12-1"></span>**Pripojenie audio kábla (vybrané modely)**

Pripojte zabudované stere reproduktory k počítaču pomocou audio kábla, ako je to znázornené na nasledujúcom obrázku.

Obrázok 3-6 Pripojenie audio káblov – miesta konektorov sa môžu odlišovať

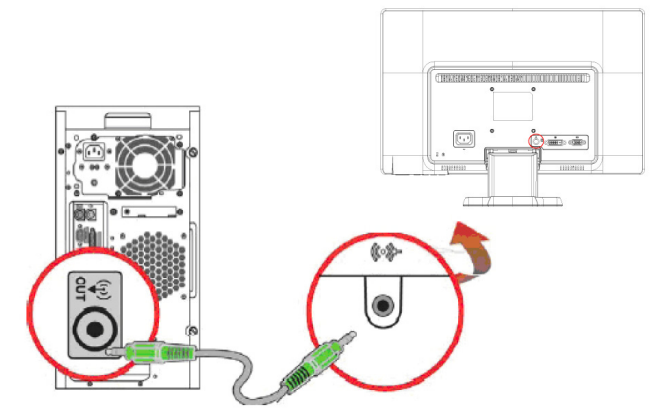

# <span id="page-13-0"></span>**Zabezpečenie HDCP (HDCP) (k dispozícii na vybraných modeloch)**

Váš monitor podporuje zabezpečenie HDCP. Obsah s vysokým rozlíšením je dostupný z mnohých zdrojov ako sú diskové zariadenia Blue-ray alebo televízne alebo káblové vysielanie HDTV. Ak váš monitor nepodporuje HDCP, obrazovka bude čistá alebo pri prehrávaní chráneného obsahu s vysokým rozlíšením bude obraz s nižším rozlíšením. Aby sa mohol zobrazovať chránený obsah, grafická karta vo vašom počítači a monitore musí podporovať HDCP.

## <span id="page-13-2"></span><span id="page-13-1"></span>**Pripojenie sieťového kábla**

1. Dodržiavajte výstrahy týkajúce sa elektrického prúdu a napájania.

**A VAROVANIE!**Aby sa znížilo nebezpečenstvo úrazu elektrickým prúdom alebo poškodenia zariadenia: Neodpájajte uzemnenie v zástrčke napájacej šnúry. Uzemňovací kolík je dôležitý bezpečnostný prvok.

Napájaciu šnúru zapojte do uzemnenej elektrickej zásuvky.

Uistite sa, či je uzemnená elektrická zásuvka, do ktorej zapájate napájaciu šnúru, ľahko prístupná pre obsluhu a umiestnená podľa možnosti čo najbližšie k zariadeniu. Napájacia šnúra sa musí viesť tak, aby sa na ňu nestúpalo alebo aby ju nemohli prepichnúť predmety položené na nej alebo o ňu opreté.

Na napájacie šnúry alebo káble sa nesmú klásť žiadne predmety. Usporiadajte ich tak, aby nik nemohol stúpať alebo zakopnúť o ne. Neťahajte za napájaciu šnúru alebo kábel.

Ďalšie informácie si pozrite v "Technické parametre" (Príloha B).

o  $\sqrt{2}$ 

Obrázok č. 3-7 Pripojenie napájacej šnúry

2. Jeden koniec napájacej šnúry zapojte do monitora a druhý koniec zapojte do uzemnenej elektrickej zásuvky.

**VAROVANIE!** Aby ste predišli zásahu elektrickým prúdom, mali by ste vykonať jednu z nasledujúcich činností v prípade, ak nie je k dispozícii správne uzemnená elektrická zásuvka: (1) Mali by ste použiť adaptér elektrickej zásuvky, ktorý zabezpečuje správne uzemnenie. (2) Mali by ste si nechať dať nainštalovať správne uzemnenú elektrickú zásuvku.

# <span id="page-14-0"></span>**Nastavenie naklonenia**

Kvôli optimálnemu sledovaniu nastavte naklonenie obrazovky podľa vlastných preferencií a urobte to nasledujúcim spôsobom:

- 1. Postavte sa tvárou k monitoru a uchopte základňu tak, aby ste počas zmeny naklonenia monitora nezvalili monitor.
- 2. Nastavte naklonenie monitora pohybom horného okraja monitora smerom k sebe alebo smerom od seba tak, aby ste sa nedotkli obrazovky.

Obrázok 3-8 Úprava naklonenia

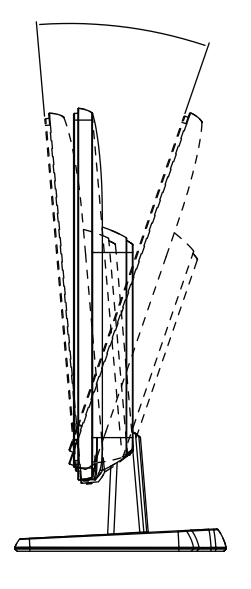

# <span id="page-15-0"></span>**4. Uvedenie monitora do činnosti**

#### <span id="page-15-1"></span>**CD so softvérom a obslužnými programami**

CD, ktoré sa dodáva spolu s týmto monitorom, obsahuje ovládače a softvér, ktoré môžete do vášho počítača nainštalovať.

#### <span id="page-15-2"></span>**Inštalácia ovládačov**

Ak sa rozhodnete aktualizovať ovládače, z CD môžete nainštalovať súbory s ovládačmi monitora INF a ICM, alebo si ich môžete stiahnuť z internetu.

#### <span id="page-15-3"></span>**Inštalovanie ovládačov monitora z CD**

Postup inštalovania ovládačov monitora z CD:

- 1. CD vložte do CD mechaniky vo vašom počítači. Zobrazí sa ponuka CD.
- 2. Vyberte jazyk.
- 3. Kliknite na možnosť **Install Monitor Driver Software (Inštalovať ovládač monitora)**.
- 4. Postupujte podľa pokynov zobrazovaných na obrazovke.
- 5. Uistite sa, či sa v nastaveniach ovládacieho panela zobrazenia zobrazujú správne rozlíšenia a obnovovacie kmitočty.

Ďalšie informácie si pozrite v dokumentácii operačného systému Windows®.

**POZNÁMKA:** Keď sa počas inštalovania vyskytne chyba, budete musieť digitálne podpísané ovládače monitora (súbory INF alebo ICM) nainštalovať manuálne z CD. Pokyny (len v angličtine) si pozrite v súbore "Softvér ovládača, čítaj ma", ktorý je na CD.

#### <span id="page-15-4"></span>**Sťahovanie aktualizovaných ovládačov z internetu**

Postup sťahovania najnovšej verzie súboru s ovládačmi a softvérom z internetovej stránky HP Support:

- 1. Choďte na: **http://www.hp.com/support** .
- 2. Vyberte krajinu/oblasť.
- 3. Vyberte možnosť **Download Drivers and Software (Stiahnuť ovládače a softvér)**.
- 4. Vložte číslo typu vášho monitora. Zobrazia sa stránky na sťahovanie softvéru pre váš monitor.
- 5. Stiahnite a nainštalujte súbory s ovládačmi a softvérom podľa pokynov na stránkach na sťahovanie.
- 6. Uistite sa, či váš systém spĺňa príslušné požiadavky.

# <span id="page-16-0"></span>**Ovládacie prvky na prednom paneli**

Tlačidlá sú na monitore umiestnené v spodnej časti predného panelu.

Obrázok 4-1 Ovládacie tlačidlá na prednom paneli

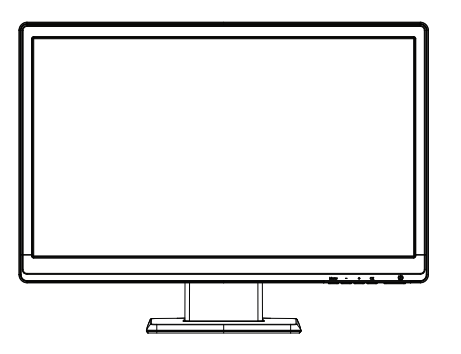

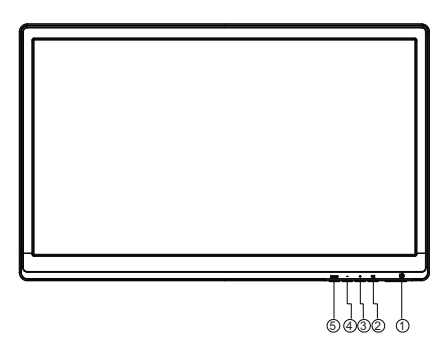

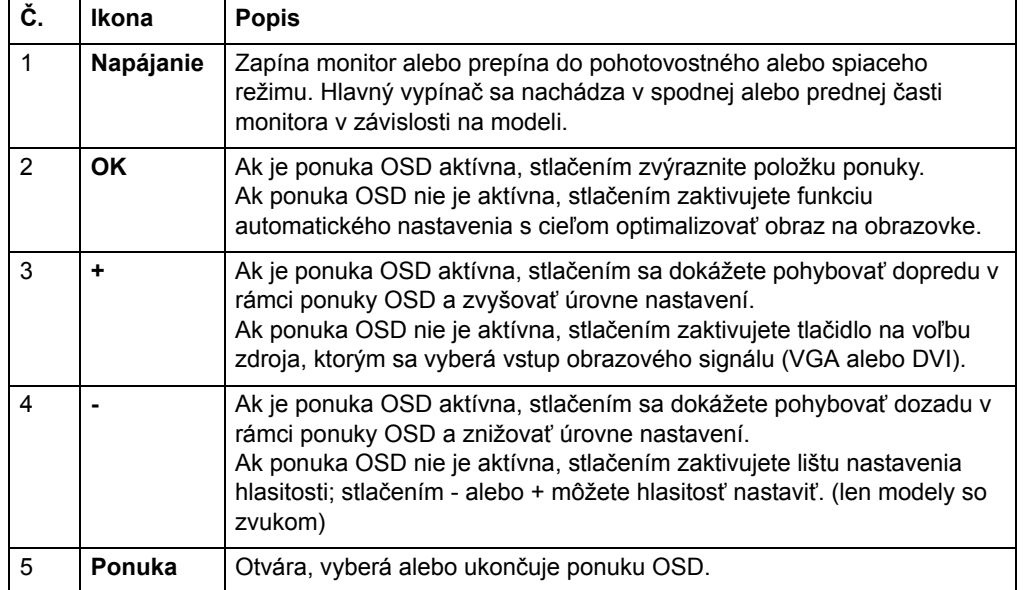

# <span id="page-17-0"></span>**Používanie zobrazenia na obrazovke (OSD)**

V nasledujúcej tabuľke sú uvedené voľby ponuky zobrazenia na obrazovke (OSD) a popisy ich funkcií. Po zmene položky ponuky OSD a ak má obrazovka ponuky tieto možnosti, môžete vybrať:

- **Cancel (Zrušiť)** na návrat na predchádzajúcu úroveň ponuky.
- **Save and Return (Uložiť a návrat)** na uloženie všetkých zmien a na návrat na obrazovku hlavnej ponuky OSD. Táto možnosť Uložiť a návrat je aktívna jedine ak zmeníte položku ponuky.

#### **PONUKA OSD**

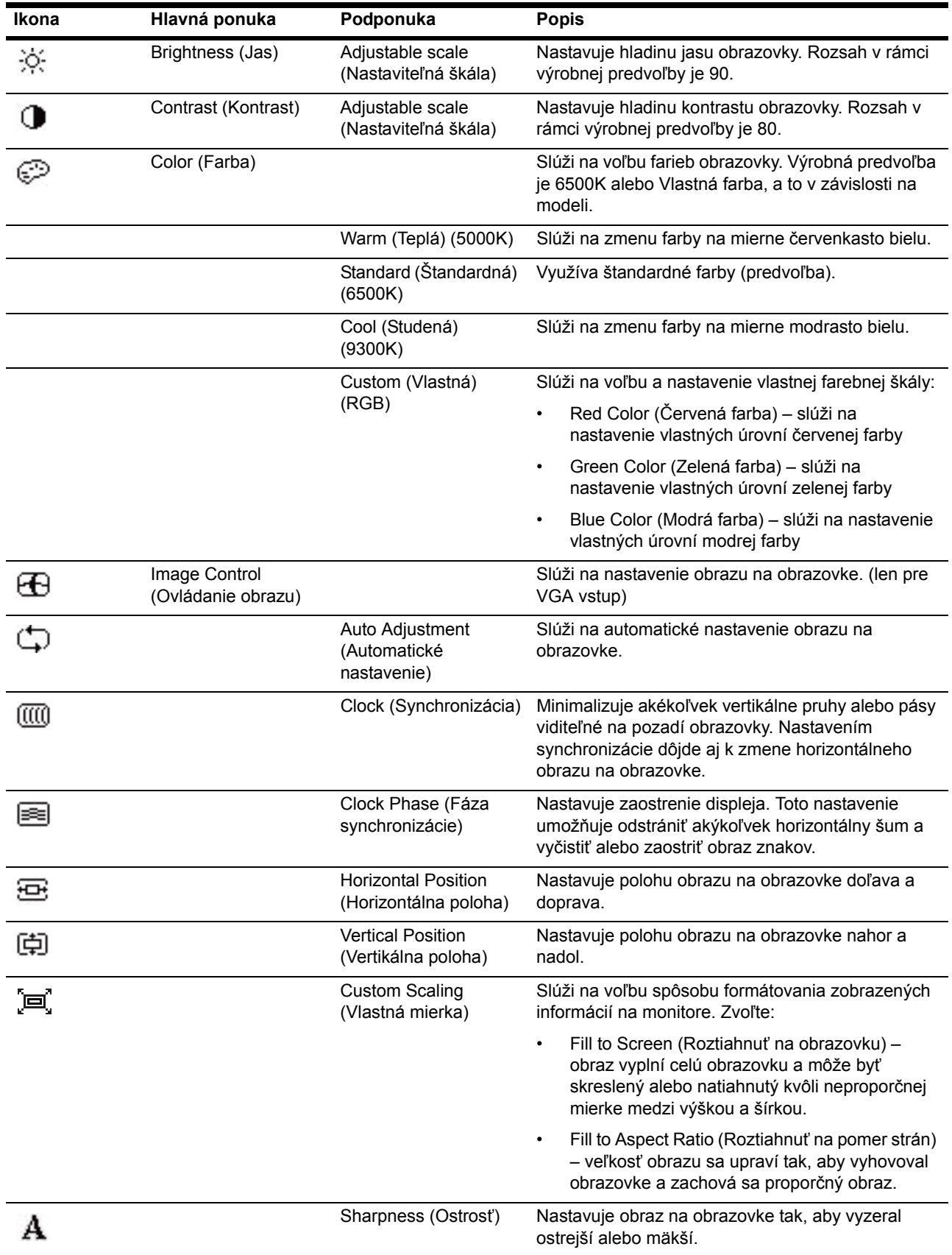

#### **PONUKA OSD**

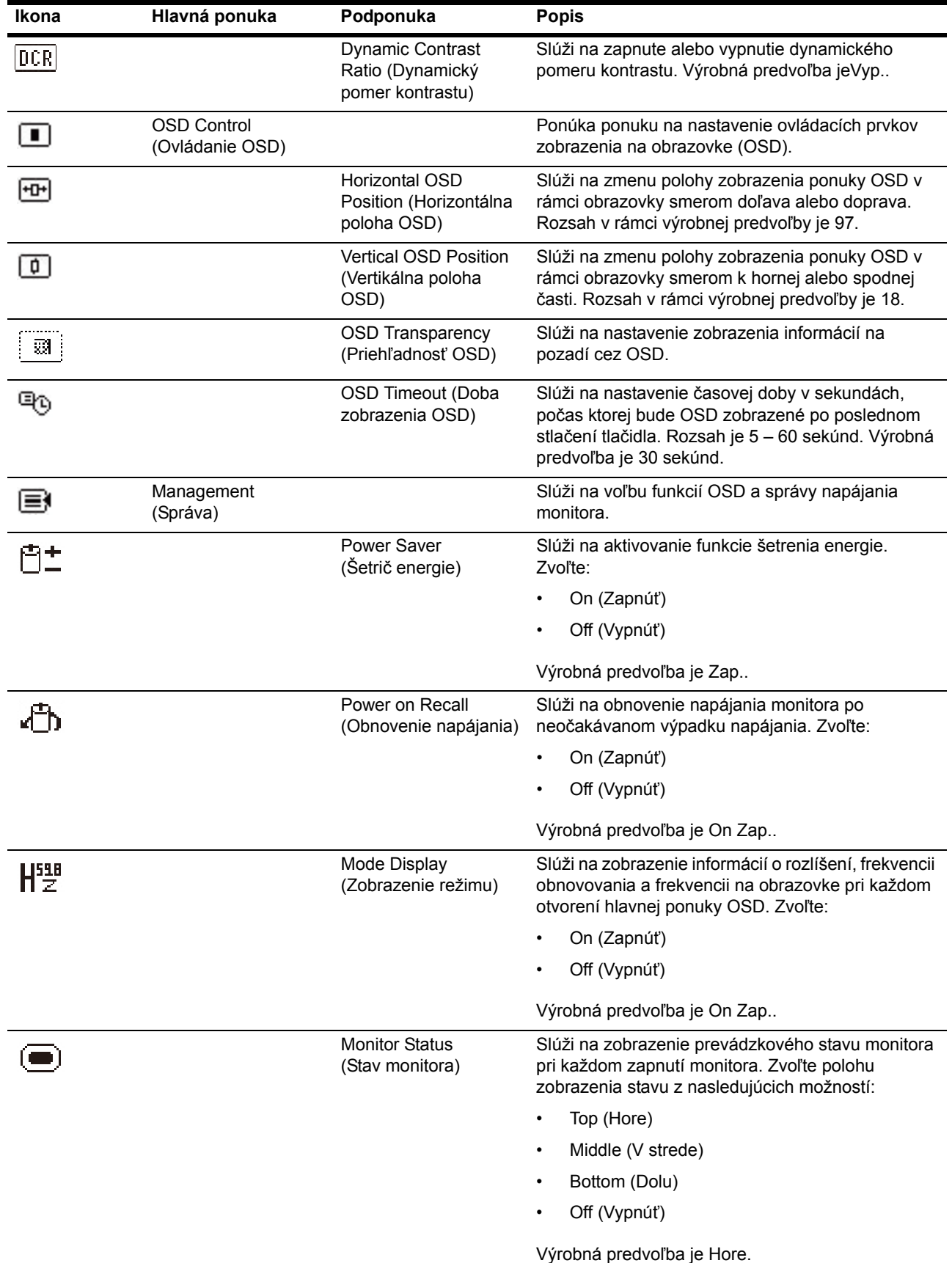

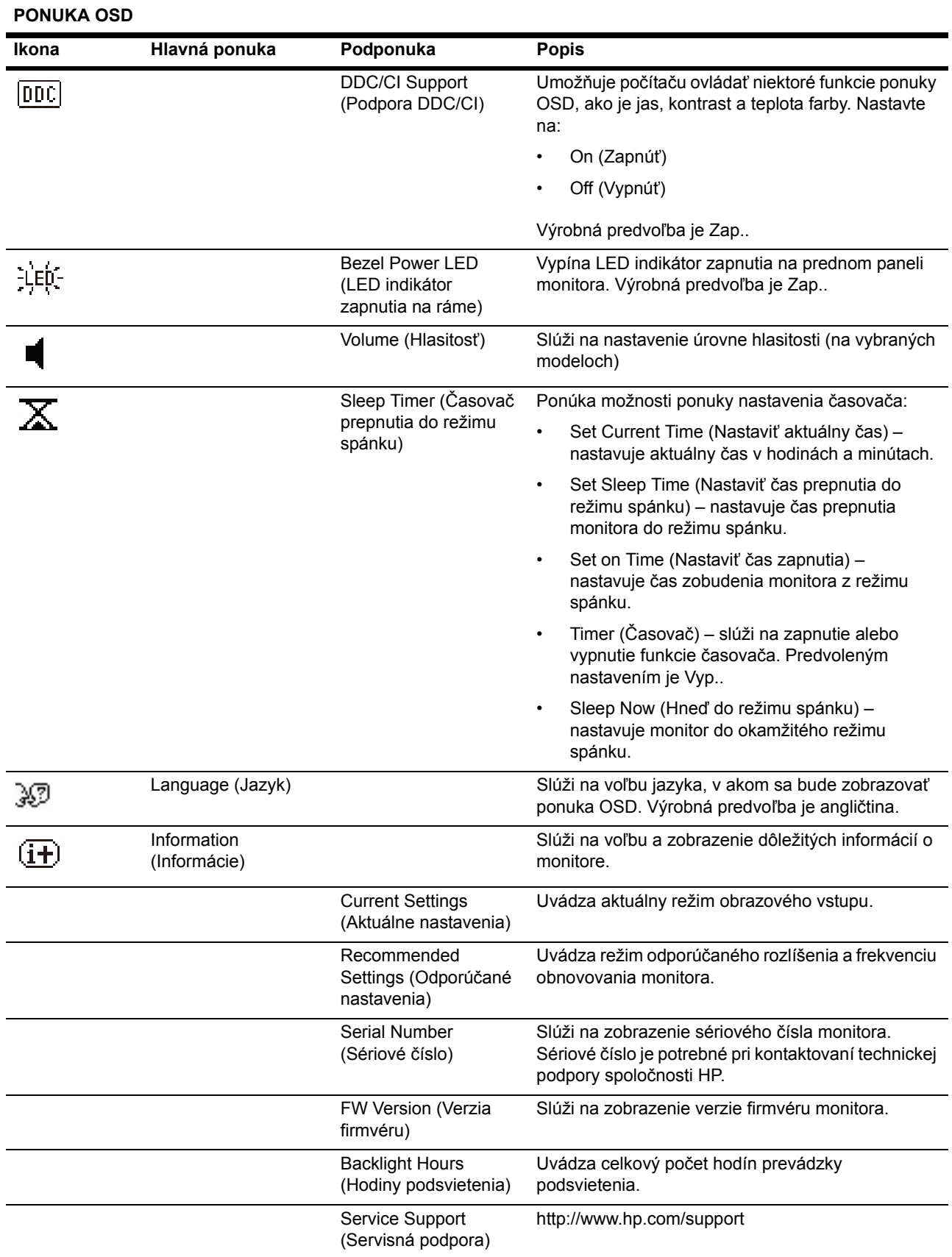

#### **PONUKA OSD**

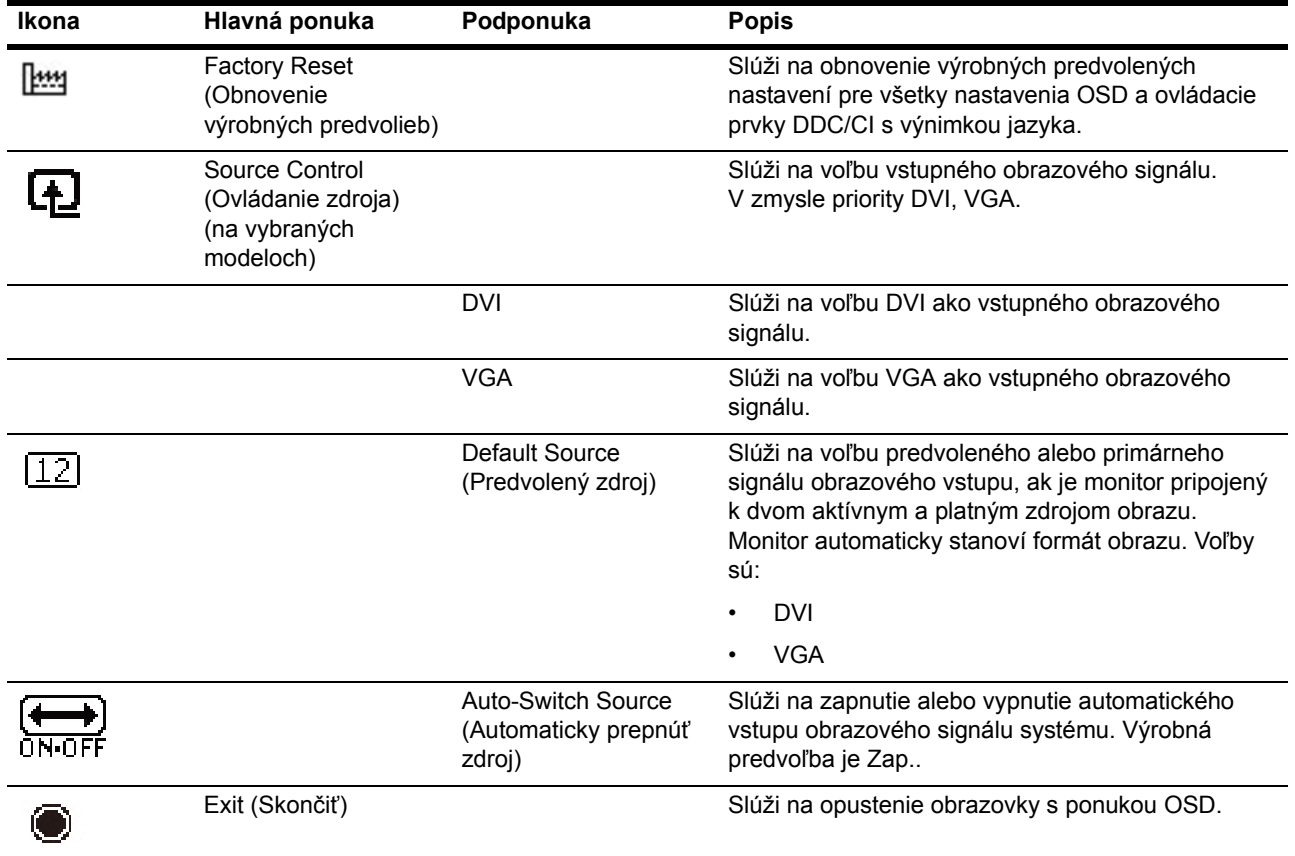

## <span id="page-22-0"></span>**Vyberanie vstupných konektorov videa**

Vstupné konektory sú:

- Konektor VGA (analógový)
- Konektor DVI-D (digitálny) (na vybraných modeloch)

Monitor automaticky určí, ktoré vstupy majú platné video signály a zobrazí obraz.

Pripojiť môžete kábel VGA, DVI-d alebo obidva. Ak sú nainštalované obidva káble, predvolenou voľbou vstupu je DVI. Zdroj vstupu je možné prepnúť pomocou možnosti Vybrať vstup v ponuke OSD.

# <span id="page-22-1"></span>**Zisťovanie stavu monitora**

Pri identifikovaní nasledovných stavov monitora sa na obrazovke zobrazujú zvláštne správy:

- Monitor Status (Stav monitora) pri zapnutí monitora alebo pri zmene vstupného zdrojového signálu sa na päť sekúnd zobrazí správa Stav monitora. Správa zobrazuje, ktorý vstup je aktuálnym aktívnym signálom, stav nastavenia automatického prepnutia zdroja (Zap. alebo Vyp.), predvolený zdrojový signál, aktuálne prednastavené rozlíšenie displeja a odporúčané prednastavené rozlíšenie displeja.
- Input Signal Out of Range (Vstupný signál je mimo rozsah) Vstupný signál je mimo rozsahu – Zmeňte nastavenie rozlíšenia na 1366 x 768 @ 60Hz (18,5 palcov), 1600 x 900 @ 60Hz (20 palcov), 1920 x 1080 @ 60Hz (23 palcov). Označuje, že monitor nepodporuje vstupný signál, pretože rozlíšenie a/alebo frekvencia obnovovania sú nastavené na vyššie hodnoty, než ako podporuje monitor.
- No Source Signal (Žiadny zdrojový signál) Označuje, že monitor na konektore obrazového vstupu monitora neprijíma obrazový signál z PC. Skontrolujte a stanovte, či je PC alebo zdroj vstupného signálu vypnutý alebo v režime úspory energie.
- Auto Adjustment in Progress (Prebieha automatické nastavenie) Znamená, že je zapnutá funkcia automatického nastavovania.
- Monitor Going to Sleep (Monitor a prepína do režimu spánku) Označuje, že zobrazenie na obrazovke sa prepne do režimu spánku.
- Check Video Cable (Skontrolujte video kábel) označuje, že video kábel nie je k monitoru správne pripojený.
- OSD Lockout (Blokovanie OSD) OSD možno povoliť alebo zakázať stlačením a podržaním tlačidla Ponuka na prednom paneli na 10 sekúnd. Ak je OSD zablokované, na desať sekúnd sa zobrazí výstražná správa Blokovanie OSD.
	- Ak je OSD zablokované, OSD odblokujete stlačením a podržaním tlačidla Ponuka na 10 sekúnd.
	- Ak je OSD odblokované, OSD zablokujete stlačením a podržaním tlačidla Ponuka na 10 sekúnd.
- Power Button Lockout (Blokovanie hlavného vypínača) označuje zablokovanie hlavného vypínača. Ak je hlavný vypínač zablokovaný, zobrazí sa výstražná správa Blokovanie hlavného vypínača.
	- Ak je hlavný vypínač zablokovaný, funkciu hlavného vypínača odblokujete stlačením a podržaním hlavného vypínača na 10 sekúnd.
	- Ak je hlavný vypínač odblokovaný, funkciu hlavného vypínača zablokujete stlačením a podržaním hlavného vypínača na 10 sekúnd.
- Dynamic Contrast Ratio On (Dynamický pomer kontrastu je zapnutý) označuje zapnutie dynamického pomeru kontrastu. Zobrazí sa pri zapnutí dynamického pomeru kontrastu v ponuke OSD Ovládanie obrazu.
- Dynamic Contrast Ratio Off (Dynamický pomer kontrastu je vypnutý) označuje vypnutie dynamického pomeru kontrastu. Zobrazí sa pri vypnutí dynamického pomeru kontrastu v ponuke OSD Ovládanie obrazu.

## <span id="page-23-0"></span>**Nastavovanie kvality obrazu**

Funkcia automatického nastavovania automaticky jemne dolaďuje kvalitu obrazu na veľkosť, pozíciu, hodiny a fázu vždy, keď je zobrazený režim nového videa. Na presnejšie nastavenia vstupu VGA spustite softvér Automatické nastavovanie z CD. Ak chcete ešte viac zvýšiť kvalitu obrazu, obraz jemne dolaďte pomocou ovládacích prvkov Hodiny a Fáza na monitore. Pozrite si tiež časť " Optimalizovanie analógového videa" v tejto kapitole.

Optimalizovanie analógového videa

V niektorých monitoroch je rozšírená sústava obvodov, ktorá umožňuje, aby monitor fungoval ako štandardný analógový monitor. Výkonnosť analógového obrazu môžete zvýšiť nastavením dvoch ovládacích prvkov v ponuke OSD:

**Hodiny** - Zvýšte alebo znížte hodnotu, aby sa minimalizovali všetky vertikálne čiary alebo pásy, ktoré sú viditeľné na pozadí obrazovky.

**Fáza** - Zvýšte alebo znížte hodnotu, aby sa minimalizovalo skreslenie alebo chvenie videa.

Tieto ovládacie prvky používajte len vtedy, keď sa pomocou funkcie automatického nastavenia v analógovom režime nedosiahne prijateľný obraz na monitore. Na dosiahnutie najlepších výsledkov:

- 1. Monitor nechajte pred nastavovaní zahrievať po dobu 30 minút.
- 2. Vstúpte do ponuky OSD a vyberte možnosť Nastavenie obrazu.
- 3. Najskôr správne nastavte hodiny, pretože nastavenia fázy závisia od nastavení hlavných hodín. Keď sa nastavujú hodnoty hodín a fázy so zdeformovanými obrazmi na monitore, pokračujte v nastavovaní hodnôt do doby, kým toto zdeformovanie nezmizne. Nastavenia z výroby obnovíte tak, že vstúpite do ponuky OSD, vyberiete možnosť Resetovať na hodnoty z výroby a potom potvrdíte stlačením tlačidla Áno.

# <span id="page-23-1"></span>**Funkcia Šetrič energie**

Keď je monitor v normálnom prevádzkovom režime, svieti modré svetlo napájania a monitor má normálny príkon vo Wattoch. Spotrebu elektrickej energie si pozrite v časti [" Technické parametre "](#page-27-2)(Príloha B). Tento monitor tiež podporuje režim šetriča energie, ktorý riadi počítač. Keď je monitor prepnutý do stavu so zníženým odberom elektriny, obrazovka je čistá, podsvietenie je vypnuté a svieti žlté svetlo napájania. Monitor takto spotrebúva minimum elektrickej energie. Keď je monitor "prebudený", zapne sa krátky cyklus zahrievania predtým, než sa vráti do normálneho prevádzkového režimu. Stav úspory energie pri zníženom odbere elektrickej energie sa aktivuje vtedy, keď monitor nezistí ani horizontálny ani vertikálny synchronizačný signál. Aby táto vlastnosť fungovala, musí byť vo vašom počítači aktivovaná funkcia Šetrič elektrickej energie. Návod na nastavenie funkcií šetriča elektrickej energie (niekedy nazývané ako funkcie na riadenie výkonu) si pozrite v dokumentácii vášho počítača.

**POZNÁMKA:** Funkcia Šetrič elektrickej energie funguje len vtedy, keď je monitor zapojený do počítačov, ktoré majú tiež nainštalované funkcie na šetrenie elektrickej energie.

## <span id="page-24-0"></span>**Režim časovača prepnutia do režimu spánku**

Režim časovača prepnutia do režimu spánku je funkcia úspory energie, ktorá vám umožňuje nastaviť čas zapnutia a vypnutia monitora každý deň v rovnaký čas. Predlžuje aj životnosť žiaroviek podsvietenie monitora. Časovač prepnutia do režimu spánku má päť nastavení:

- Set Current Time (Nastaviť aktuálny čas)
- Set Sleep Time (Nastaviť čas prepnutia do režimu spánku)
- Set On Time (Nastaviť čas zapnutia)
- Timer (Časovač): On/Off (Zapnutý/Vypnutý)
- Sleep Now (Hneď do režimu spánku)

Nastavenie časovača:

- 1. Stlačením tlačidla Ponuka na prednom paneli monitora sa zobrazí ponuka OSD.
- 2. Rolujte smerom nadol a zvýraznite Správa.
- 3. Stlačením tlačidla OK zvoľte Správa.
- 4. Rolujte smerom nadol a zvýraznite Časovač prepnutia do režimu spánku > Nastaviť aktuálny čas.

**POZNÁMKA:** Musíte nastaviť aktuálny miestny čas pred tým, ako zresetujete čas pre Čas prepnutia do režimu spánku alebo Čas zapnutia. Uvedomte si, že čas sa zobrazuje v 24-hodinovom formáte. Napríklad 1:15 popoludní sa zobrazuje ako 13 hodín 15 minút.

Zlyhanie napájania alebo strata napájania monitora spôsobí vynulovanie časovača na 00:00. Ak k tomu dôjde, budete musieť zresetovať časovač prepnutia do režimu spánku.

- 5. Stlačením tlačidla OK prejdete do režimu nastavenia hodín.
- 6. Stláčaním tlačidla (mínus) alebo + (plus) nastavíte hodinu.
- 7. Opätovným stlačením tlačidla OK prejdete k nastaveniu minút.
- 8. Stláčaním tlačidla (mínus) alebo + (plus) nastavíte minúty.
- 9. Stlačením tlačidla OK zablokujete vybraný čas.
- 10. Po nastavení aktuálneho času sa zvýraznenie automaticky prepne na Nastaviť čas prepnutia do režimu spánku. Zopakujte kroky 6 až 9 a nastavte čas prepnutia do režimu spánku.
- 11. Ak nechcete nastaviť Čas prepnutia do režimu spánku, stlačte tlačidlo OK dvakrát a následne voľbou Uložiť a návrat ponuku zatvoríte.
- 12. Po nastavení Čas prepnutia do režimu spánku sa zvýraznenie automaticky repne na Nastaviť čas zapnutia. Zopakujte kroky 6 až 9 a nastavte čas zapnutia.
- 13. Nastavte režim Časovač na Zap. a zaktivujte nastavenia pre Časovač prepnutia do režimu spánku.
- 14. Po dokončení zvoľte Uložiť a návrat a ponuku zatvoríte.

Piata voľba Hneď do režimu spánku vypne okamžite podsvietenie monitora a monitor zostane v režime spánku, až kým sa nezaktivuje ďalší Čas zapnutia, alebo kým nedôjde k stlačeniu tlačidla na monitore.

# <span id="page-25-0"></span>**A. Odstraňovanie problémov**

# <span id="page-25-1"></span>**Riešenie bežných problémov**

V sasledovnej tabuľke sa uvádzajú možné problémy, možné príčiny každého problému a odporúčané riešenia:

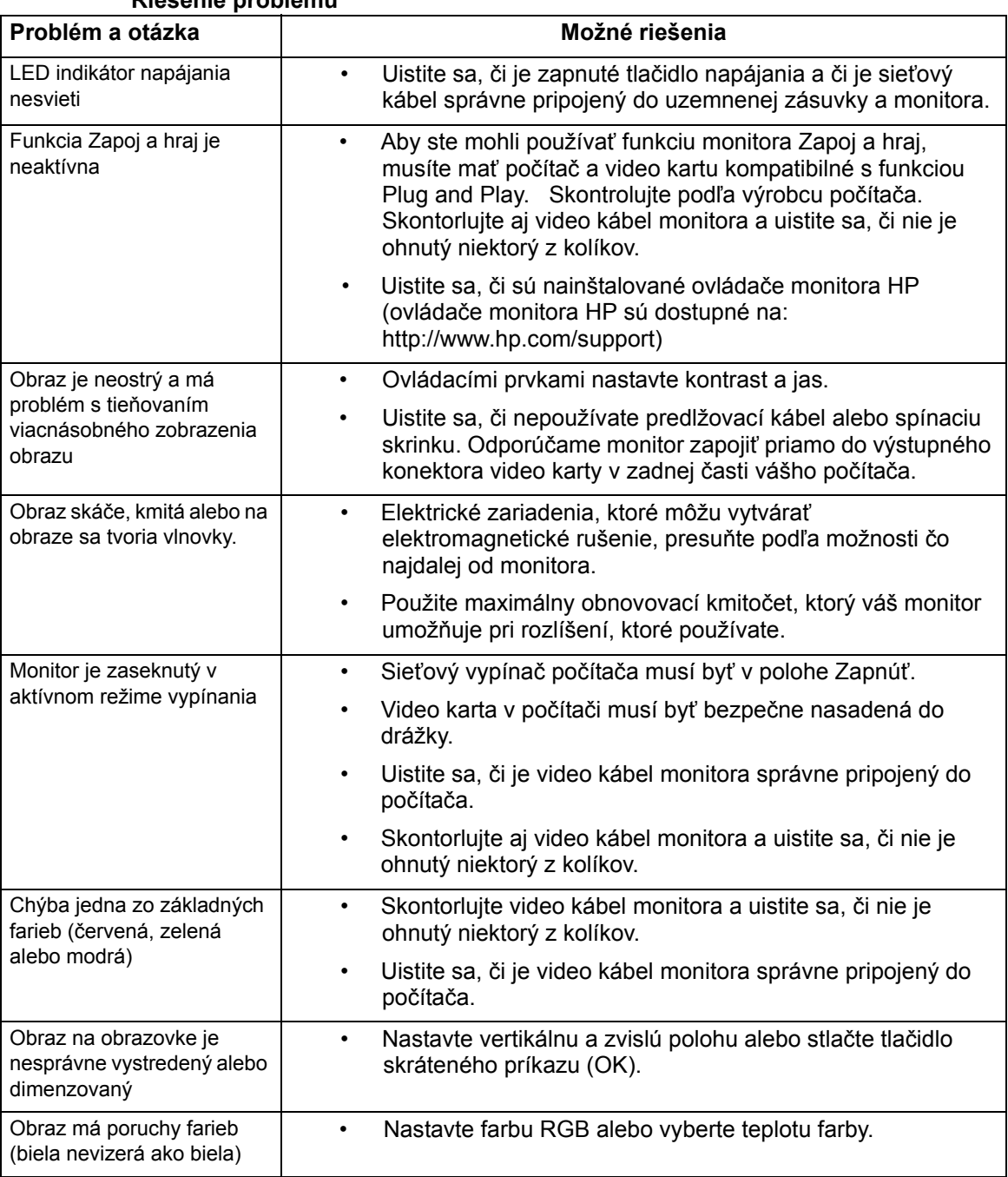

#### **Riešenie problému**

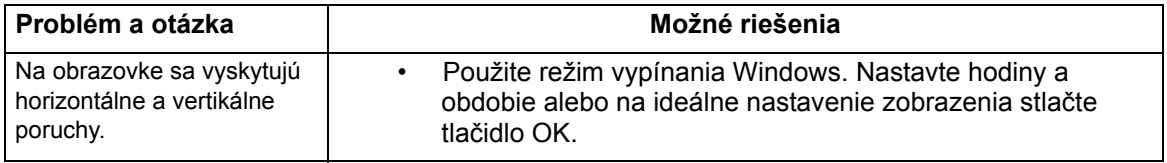

# <span id="page-26-0"></span>**Získavanie podpory z hp.com**

Skôr než sa obrátite na zákaznícky servis, pozrite si technickú podporu HP na: http://www.hp.com/support

Vyberte svoju krajinu/oblasť a potom sa riaďte odkazmi na stránku Podpora pre váš monitor.

## <span id="page-26-1"></span>**Príprava na technickú podporu na zavolanie**

Ak problém nemôžete vyriešiť pomocou rád na odstraňovanie problémov v tejto časti, môžete využiť technickú podporu na zavolanie. Kontaktné informácie o technickej podpore si pozrite v dokumentácii dodanej spolu s monitorom.

#### **Skôr než budete telefonovať, pripravte si nasledovné informácie:**

- Typové číslo monitora (uvádza sa na štítku na zadnej časti monitora).
- Výrobné číslo monitora (uvádza sa na štítku na zadnej časti monitora alebo v zobrazení OSD v ponuke Informácie).
- Dátum zakúpenia uvedený na faktúre.
- Podmienky, za ktorých sa problém vyskytol.
- Prijaté chybové správy
- Konfigurácia hardvéru
- Názov a verzia hardvéru a softvéru, ktoré používate.

### <span id="page-26-2"></span>**Umiestnenie štítku s technickými údajmi**

Na tomto štítku s technickými údajmi monitora sa uvádza číslo výrobku a výrobné číslo. Tieto čísla budete možno potrebovať, keď budete HP kontaktovať ohľadne typu vášho monitora.

Tento štítok s technickými údajmi je umiestnený v zadnej časti monitora.

# <span id="page-27-2"></span><span id="page-27-0"></span>**B. Technické parametre**

Všetky technické parametre predstavujú osobitné technické parametre, ktoré poskytli výrobcovia komponentov HP; skutočná výkonnosť môže stúpať alebo klesať.

# <span id="page-27-1"></span>**HP LCD Monitory**

Ošetrovanie prednej strany: Polarizačný filter oslnenia s tvrdým povlakom

Vstupná svorka:

VGA konektor 24-kolíkový konektor DVI-D, typ D (vybrané modely)

Tabuľka B-1 Model V191,LV1911,W1971a,W1972a,W1952a,W1972b LV2011,LV2011q,W2071d,W2072a,W2072b,W2052a

LV2311,W2371d

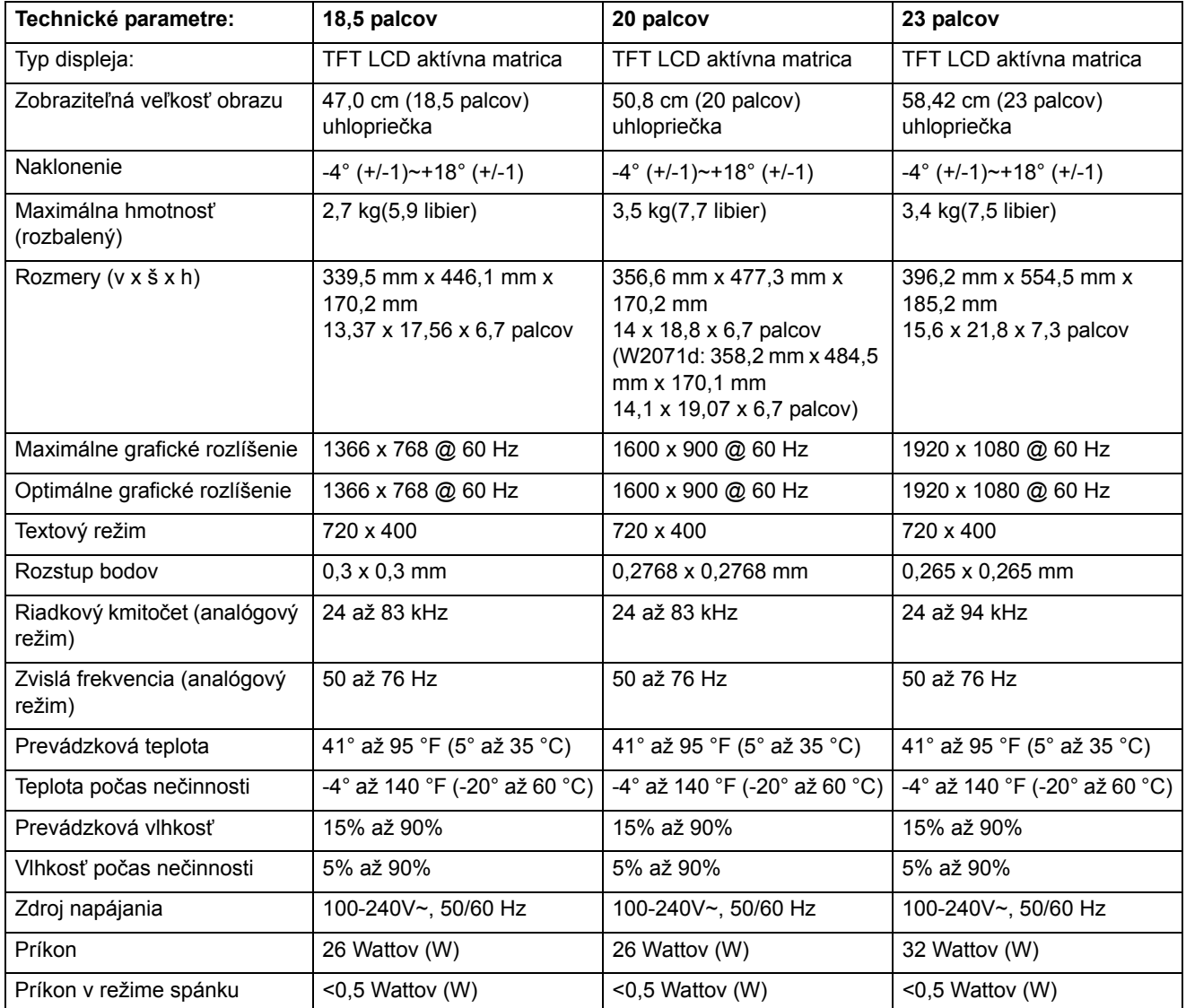

# <span id="page-28-0"></span>**Prednastavené režimy videa**

Tento monitor automaticky rozpoznáva veľa vstupných režimov prednastaveného videa, ktoré sa na obrazovke zobrazí správne dimenzované a vystredené.

Tabuľka B-2 Výrobne prednastavené režimy obrazového vstupu, V191,LV1911,W1971a,W1972a,W1952a,W1972b

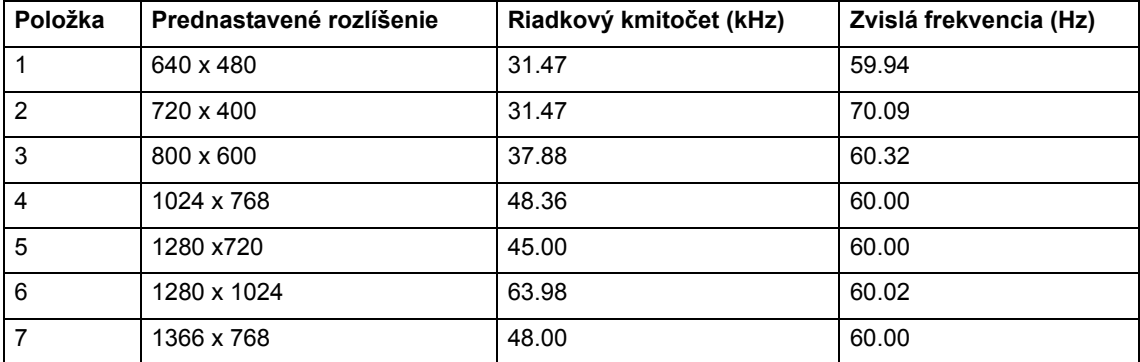

Tabuľka B-3 Výrobne prednastavené režimy obrazového vstupu, LV2011,LV2011q,W2071d,W2072a,W2072b,W2052a

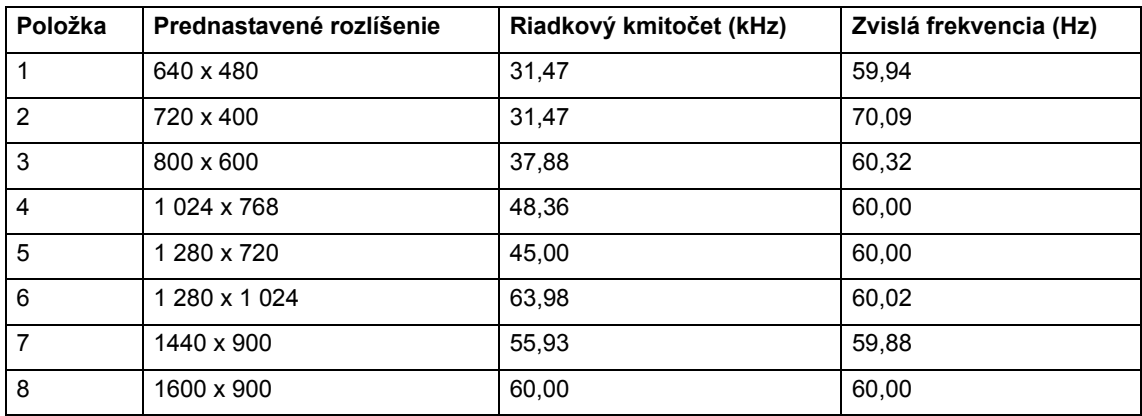

Tabuľka B-4 Výrobne prednastavené režimy obrazového vstupu, LV2311,W2371d

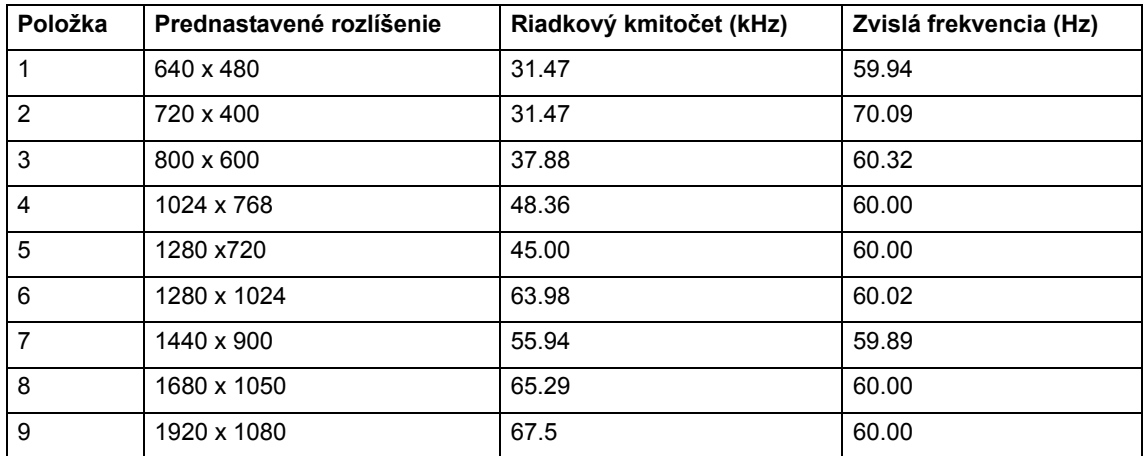

# <span id="page-29-0"></span>**Kvalita LCD Monitora a zásady pixlov**

Vo vašom LCD monitore sa používa vysokopresná technológia vyrobená podľa vysokých štandardov s cieľom pomôcť zabezpečiť bezproblémovú prevádzku. Zobrazenie môže mať napriek tomu kozmetické nedokonalosti, ktoré sa javia ako slabý jas alebo tmavé body. Toto sa bežne vyskytuje u všetkých LCD displejoch, ktoré sa používajú v produktoch dodávaných všetkými predajcami avšak pre váš LCD monitor to nie je charakteristické. Tieto nedokonalosti spôsobuje jeden alebo viac poškodených pixlov alebo subpixlov.

Pixel sa delí na jeden červený, jeden zelený a jeden modrý subpixel. Chybný celý pixel je vždy zapnutý (jasný bod na tmavom pozadí) alebo vždy vypnutý (tmavý bod na jasnom pozadí). Prvý pixel je viditeľnejší ako druhý. Chybný subpixel (porucha bodu) je menej viditeľný ako chybný celý pixel a je menší a viditeľný len na určitom pozadí.

Pri lokalizovaní chybných pixlov sa na monitor musí pozerať v normálnych prevádzkových podmienkach a v normálnom prevádzkovom režime pri podporovanom rozlíšení a obnovovacom kmitočte zo vzdialenosti približne 50 cm (16 palcov). Predpokladáme, že odvetvie bude postupom času pokračovať v zlepšovaní jeho schopnosti produkovať zobrazenia s menším počtom kozmetických nedokonalostí a návody na obsluhu budeme upravovať podľa vykonaných vylepšení. Ďalšie informácie týkajúce sa LCD monitora si pozrite na internetovej stránke HP na adrese: http://www.hp.com/support.

# <span id="page-30-0"></span>**C. Agentúrne riadiace oznamy**

### <span id="page-30-1"></span>**Vyhláška Federálnej komisie pre telekomunikácie**

Toto zariadenie bolo testované a zistilo sa, že vyhovuje limitom pre triedu B digitálnych zariadení podľa predpisov FCC, Časť 15. Tieto limity sú navrhnuté tak, aby bola zabezpečená primeraná ochrana pred škodlivým rušením v obytných stavbách. Toto zariadenie generuje, používa a môže vyžarovať vysokofrekvenčnú energiu a, ak sa nenainštaluje a nepoužíva v súlade s týmto návodom, môže spôsobovať škodlivé rušenie rádiovej komunikácie. Nedá sa však zaručiť, že v konkrétnom zariadení sa nevyskytne rušenie. Ak toto zariadenie spôsobuje škodlivé rušenie rádiového alebo televízneho príjmu, čo sa dá zistiť vypnutím a zapnutím zariadenia, používateľovi sa odporúča, aby sa pokúsil rušenie odstrániť jedným alebo viacerými nasledovnými opatreniami:

Preorientovať alebo premiestniť anténu.

Zvýšiť odstup medzi zariadením a prijímačom.

Zariadenie zapojte do zásuvky v inom okruhu ako ten, do ktorého je zapojený prijímač.

S požiadavkou o pomoc sa obráťte na obchodného zástupcu alebo skúseného rádiového alebo televízneho opravára.

# <span id="page-30-2"></span>**Úpravy**

FFC požaduje, aby bol používateľ informovaný o tom, že akékoľvek zmeny alebo úpravy tohto zariadenia, ktoré výslovne neschválila spoločnosť Hewlett-Packard, môžu zrušiť oprávnenie používateľa prevádzkovať toto zariadenie.

## <span id="page-30-3"></span>**Káble**

Na pripájanie tohto zariadenia sa musia používať tienené káble s kovovými čiapočkami konektorov RFI/EMI, aby sa zachoval súlad s predpismi a nariadeniami FCC.

# <span id="page-31-0"></span>**Prehlásenie o zhode produktov označených logom FCC (len Spojené štáty Americké)**

Toto zariadenie vyhovuje predpisom FCC, Časť 15. Prevádzka je podmienená nasledovným dvom podmienkam:

- 1. Toto zariadenie nesmie spôsobovať škodlivé rušenie.
- 2. Toto zariadenie musí akceptovať akékoľvek prijímané rušenie vrátane toho, ktoré môže spôsobovať nežiaducu prevádzku.

Otázky týkajúce sa tohto produktu môžete posielať na adresu:

Hewlett-Packard Company

P. O. Box 692000, Mail Stop 530113

Houston, Texas 77269-2000

alebo volajte na číslo 1-800-HP-INVENT (1-800 474-6836)

Otázky týkajúce sa tohto prehlásenia FCC môžete posielať na adresu:

Hewlett-Packard Company

P. O. Box 692000, Mail Stop 510101

Houston, Texas 77269-2000

alebo zavolajte na číslo (281) 514-3333

Na identifikovanie tohto produktu si pozrite číslo dielca, série alebo typu, ktoré sa uvádzajú na tomto produkte.

#### <span id="page-31-1"></span>**Zákonné oznámenie Európskej únie**

Výrobky označené značkou CE vyhovujú požiadavkám nasledujúcich smerníc EÚ:

- Smernica pre nízke napätie číslo 2006/95/EC
- Smernica EMC číslo 2004/108/EC
- Smernica o ekodizajne číslo 2009/125/EC, kde je použiteľná

Zhoda tohto produktu pre európsky trh platí za podmienky, že na napájanie sa používa sieťový adaptér HP označený značkou zhody CE.

Zhoda s týmito smernicami znamená zhodu s použiteľnými harmonizovanými európskymi normami (európske normy), ktoré sú uvedené v EÚ vyhlásení o zhode vydanom spoločnosťou HP pre tento výrobok alebo pre skupinu výrobkov (len v angličtine), ktoré nájdete buď v rámci tejto dokumentácie alebo na nasledujúcej webovej lokalite: http://www.hp.eu/certificates (číslo typu výrobku napíšte v poli na vyhľadávanie). Zhoda je vyznačená jednou z nasledujúcich značiek zhody, ktoré sú na tomto produkte umiestnené:

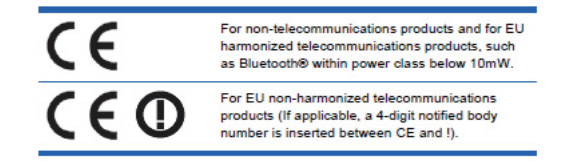

Pozrite si regulačný štítok na produkte.

Bodom kontaktu, pokiaľ ide o regulačné náležitosti je: Hewlett-Packard GmbH, Dept./MS: HQ-TRE, Herrenberger Strasse 140, 71034 Boeblingen, NEMECKO.

## <span id="page-32-0"></span>**Kanadská vyhláška**

Toto digitálne zariadenie triedy B spĺňa všetky požiadavky kanadských predpisov týkajúcich sa zariadení, ktoré spôsobujú rušenie.

### <span id="page-32-1"></span>**Avis Canadien**

Cet appareil numérique de la classe B respecte toutes les exigences du Réglement sur le matériel brouilleur du Canada.

### <span id="page-32-2"></span>**Nemecká ergonomická vyhláška**

Produkty HP, na ktorých je značka osvedčenia "GS", musia pri zapájaní do systémov skladajúcich sa z počítačov, klávesníc a monitorov HP označených značkou osvedčenia "GS" spĺňať platné ergonomické požiadavky. V návodoch na obsluhu, ktoré sa dodávajú spolu s týmito produktmi, sa uvádzajú informácie týkajúce sa ich konfigurácie.

## <span id="page-32-3"></span>**Japonská vyhláška**

この装置は、クラスB情報技術装置です。この装置は、家庭環 境で使用することを目的としていますが、この装置がラジオや テレビジョン受信機に近接して使用されると、受信障害を引き 起こすことがあります。取扱説明書に従って正しい取り扱いを して下さい。

**VCCI-B** 

## <span id="page-32-4"></span>**Kórejská vyhláška**

이 기기는 가정용(B급)으로 전자파적합등록을 한 기기로서 주 B급 기기 로 가정에서 사용하는 것을 목적으로 하며, 모든 지역에서 사 (가정용 방송통신기기) 용할 수 있습니다.

# <span id="page-33-0"></span>**Požiadavky na prívodný sieťový kábel**

Napájací zdroj tohto monitora je vybavený automatickou voľbou linky (ALS). Táto funkcia umožňuje, aby bol monitor v činnosti pri vstupnom napätí 100-120 V~ alebo 200-240 V~.

Prívodný sieťový kábel (flexošnúra alebo nástenná zásuvka) dodaný spolu s monitorom spĺňa požiadavky na používanie v krajine, kde ste toto zariadenie zakúpili.

Ak si musíte zabezpečiť napájaciu šnúru pre inú krajinu, musíte kúpiť napájaciu šnúru, ktorá je schválená na používanie v tej krajine.

Napájacia šnúra musí byť predpísaná pre tento produkt, napätie a prúd, ktoré sú uvedené na štítkoch s technickými údajmi produktu. Menovité napätie a prúd napájacej šnúry musí byť väčší ako menovité napätie a prúd vyznačený na tomto produkte. Vodič musí mať okrem toho plochu prierezu minimálne 0,75 mm2 alebo 18 AWG a šnúra musí byť dlhá od 6 stôp (1,8 m) do 12 stôp (3,6 m).

Ak máte nejaké otázky týkajúce sa typu používanej napájacej šnúry, obráťte sa na oprávneného poskytovateľa servisu HP. Napájacia šnúra sa musí viesť tak, aby sa na ňu nestúpalo alebo aby ju nemohli prepichnúť predmety položené na nej alebo o ňu opreté. Veľká pozornosť sa musí venovať zástrčke, zásuvke a miestu, kde napájacia šnúra vystupuje z produktu.

# <span id="page-33-1"></span>**Požiadavky na sieťový kábel uplatňované v Japonsku**

V Japonsku sa môže používať len napájacia šnúra dodaná spolu s týmto produktom.

**POZOR:** Napájaciu šnúru dodanú spolu s týmto produktom nepoužívajte pre žiadne iné produkty.

## <span id="page-33-3"></span><span id="page-33-2"></span>**Oznamy týkajúce sa prostredia produktu**

### **Zhoda s programom Energy Star**

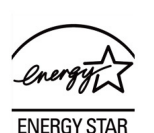

Monitory označené logom ENERGY STAR spĺňajú požiadavky programu americkej Agentúry na ochranu životného prostredia (EPA) ENERGY STAR. Ako partner programu ENERGY STAR, spoločnosť Hewlett-Packard stanovila, že tento výrobok vyhovuje smerniciam programu ENERGY STAR, pokiaľ ide o energetickú efektívnosť. Špecifické podrobnosti o funkciách úspory energie nájdete v časti o šetriči energie alebo o správne napájania v návode na obsluhu počítača.

# <span id="page-34-0"></span>**Likvidácia odpadových zariadení v súkromných domácnostiach Európskej únie**

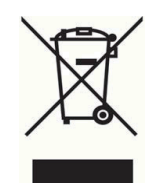

Tento symbol znamená, že svoj výrobok nesmiete zneškodňovať spolu s iným odpadom z domácnosti. Namiesto toho, s cieľom chrániť ľudské zdravie a prostredie, svoje odpadové zariadenie odovzdajte na určenom zbernom mieste na recyklovanie odpadových elektrických a elektronických zariadení. Viac informácií získate u poskytovateľa zneškodňovania domového odpadu alebo na stránke

http://www.hp.com/recycle

# <span id="page-34-1"></span>**Chemické látky**

Spoločnosť HP sa zaväzuje poskytovať našim zákazníkom informácie o chemických látkach používaných v našich produktoch, ktoré sú potrebné na splnenie požiadaviek ako napríklad REACH (nariadenie ES č. 1907/2006 Európskeho parlamentu a Rady). Správu s informáciami o chemikáliách týkajúcej sa tohto produktu si môžete pozrieť na http://www.hp.com/go/reach.

# <span id="page-34-2"></span>**Recyklačný program HP**

Spoločnosť HP odporúča zákazníkom, aby recyklovali vyradené elektronické zariadenia, originálne tlačové kazety HP a nabíjateľné batérie. Ďalšie informácie týkajúce sa recyklačného programu si môžete pozrieť na http://www.hp.com/recycle.

# <span id="page-34-3"></span>**Obmedzenia nebezpečných látok (RoHS)**

Japonské zákonné požiadavky, ktoré definuje norma JIS C 0950, 2005, nariaďuje, aby pre určité kategórie elektronických produktov predávaných od 1. júla 2006 výrobcovia poskytovali prehlásenia o obsahu materiálu. Prehlásenie o obsahu materiálu č. JIS C 0950 si môžete pozrieť na http://www.hp.com/go/jisc0950

2008年、日本における製品含有表示方法、JISC0950が公示されました。製 造事業者は、2006年7月1日以降に販売される電気·電子機器の特定化学 物質の含有につきまして情報提供を義務付けられました。製品の部材表示 につきましては、www.hp.com/go/jisc0950を参照してください。

#### 产品中有毒有害物质或元素的名称及含量

根据中国 《电子信息产品污染控制管理办法》

#### LCD 显示器

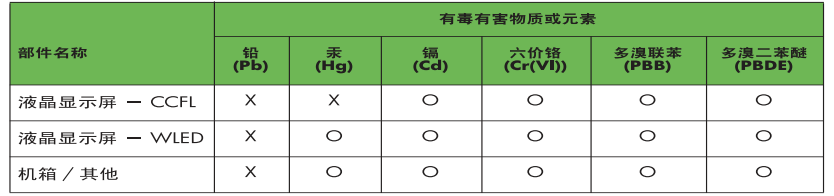

O: 表示该有毒或有害物质在该部件所有均质材料中的含量均在 SJ/T11363-2006 标准规定的限量要求以下。

X: 表示该有毒或有害物质至少在该部件的某一均质材料中的含量超出 SJ/T11363-2006 标准规定的限量要求。

表中标有 "X" 的所有部件都符合欧盟 RoHS 法规, 即"欧洲议会和欧洲理 事会 2003年1月27日关于在电子电气设备中限制使用某些有害物质的 2002/95/EC 号指令"。

注: 环保使用期限的参考标识取决于产品正常工作的温度和湿度等条件。

## <span id="page-35-0"></span>**Nariadenie týkajúce sa elektrického a elektronického odpadu platné v Turecku (EEE)**

V súlade s nariadením EEE.

EEE Yönetmeliğine Uygundur

### <span id="page-35-1"></span>**Ukrajinské obmedzenie o nebezpečných látkach**

Обладнання відповідаєвимогам Технічного регламенту щодо обмеження використання деяких небезпечних речовин в електричному та електронному обладнані, затвердженого постановою Кабінету Міністрів України від 3 грудня 2008 № 1057.

Toto zariadenie vyhovuje požiadavkám technického nariadenia, ktoré schválil svojím rozhodnutím Kabinet ministrov Ukrajiny dňa 3 decembra 2008 v zmysle obmedzení na používanie určitých nebezpečných látok v elektrických a elektronických zariadeniach.